# **MEA Steady-State Model** *Release 3.2*

**Josh Morgan, Anderson Soares Chinen, Ben Omell, Debangsu Bhattachary** 

**Dec 13, 2022**

# **CONTENTS**

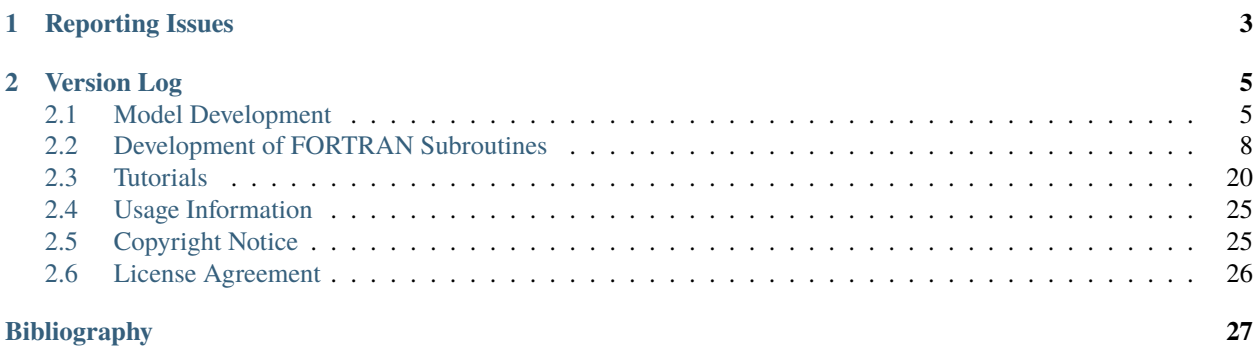

The MEA Steady State Model is a model of an aqueous monoethanolamine solvent-based  $CO<sub>2</sub>$  capture system. The process flowsheet includes both absorption and stripping columns, with equipment specifications based on the pilot system (0.5 MWe scale) at the National Carbon Capture Center. The process model is implemented in Aspen Plus® and currently supports V10 and later.

### **CHAPTER**

# **ONE**

# **REPORTING ISSUES**

<span id="page-6-0"></span>To report a problem, make a suggestion or ask a a question, please either open an issue at our Github repository at: [https://github.com/CCSI-Toolset/MEA\\_ssm/issues](https://github.com/CCSI-Toolset/MEA_ssm/issues) or alternatively send an e-mail to our support list: [ccsi](mailto:ccsi-support@acceleratecarboncapture.org)[support@acceleratecarboncapture.org.](mailto:ccsi-support@acceleratecarboncapture.org)

### **CHAPTER**

# **TWO**

# **VERSION LOG**

<span id="page-8-0"></span>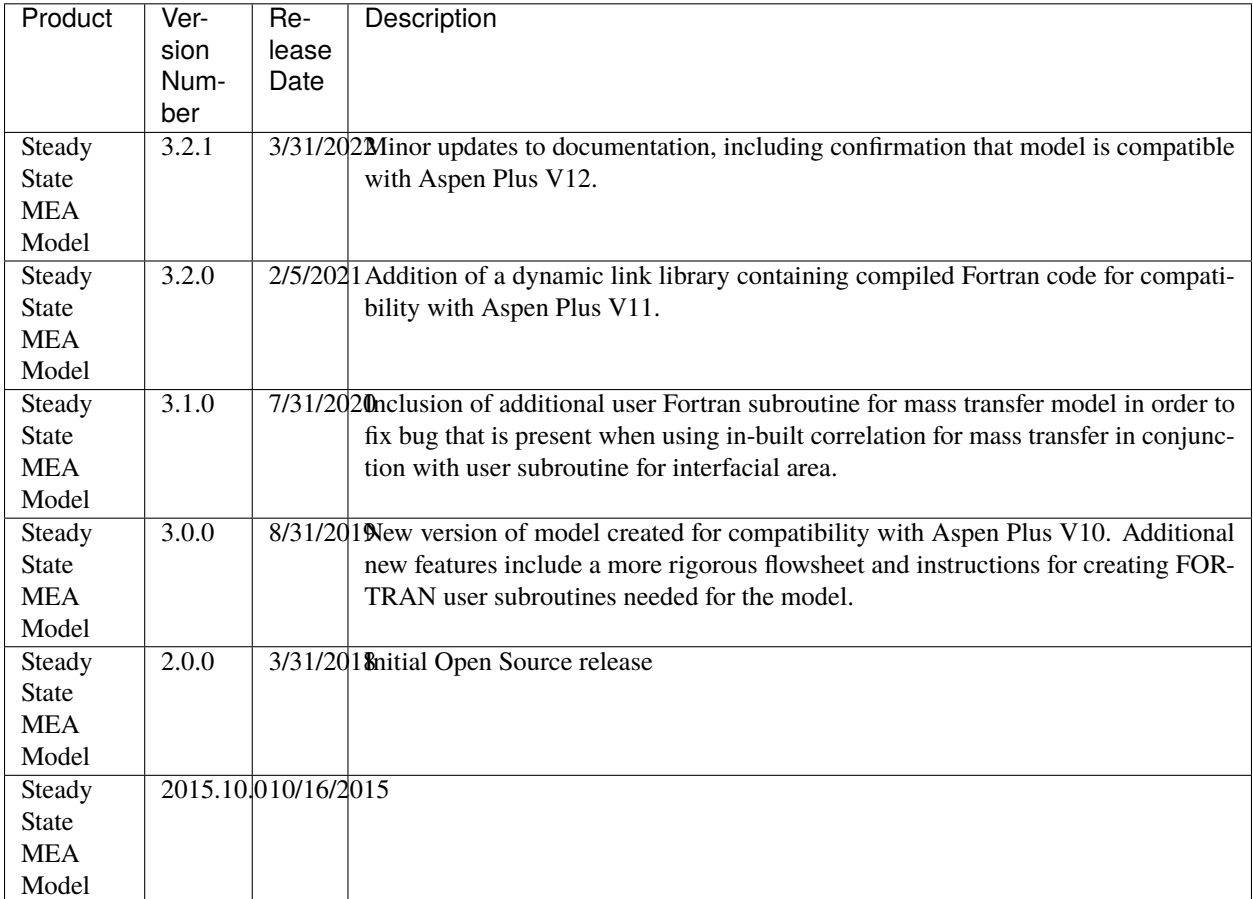

# <span id="page-8-1"></span>**2.1 Model Development**

# **2.1.1 Model Background**

This model contains a process flowsheet of a solvent-based  $CO<sub>2</sub>$  capture system with aqueous monoethanolamine (MEA). The model consists of the CCSI\_MEAModel.bkp file with supporting files ccsi.opt, ccsi10.dll, and ccsi11.dll. The dll files are not provided in the MEA\_ssm repository, but are available on the release page for the product [\(https://github.com/CCSI-Toolset/MEA\\_ssm/releases/tag/3.2.1\)](https://github.com/CCSI-Toolset/MEA_ssm/releases/tag/3.2.1). The dll files contain compiled FOR-TRAN code associated with user subroutines called in the bkp file; separate versions of the dll have been developed for compatibility with Aspen Plus® V10 and V11. This is due to a change starting with V11 in which Aspen Plus is compiled as a 64-bit program, and the associated user subroutines must be compiled as 64-bit code. The opt file is used to specify the dll file within the bkp file.

Note: When executing the bkp file in Aspen Plus V11, the text in the opt file must be modified to ccsi11.dll.

It has been confirmed that the model is also functional in Aspen V12 if the ccsi11.dll is used, and it is expected to also be compatible with later versions (e.g., V12.1, V12.2) that have not yet been evaluated by the model developers.

This model represents the first version of the "gold standard" model for the MEA capture system. It is composed of individually developed sub-models for physical properties of  $CO<sub>2</sub>$ -loaded aqueous MEA solutions and hydraulic and mass transfer models for the system of interest. Each sub-model is developed and calibrated with relevant data over the full range of process conditions of interest (e.g., temperature, composition). For each sub-model, existing models were considered as candidates and modified to better fit experimental data over the conditions of interest.

#### **2.1.2 Physical Property Models**

Physical property models developed for this system include stand-alone models and an integrated thermodyamic framework. Stand-alone models for viscosity, density, and surface tension of the system have been developed, with uncertainty quantification, as described in Morgan et al., **[1]\_** and are implemented as FORTRAN user models. The ther-modynamic framework of this system is developed using UT Austin's Phoenix model<sup>[2](#page-9-0)</sup> thermodynamic framework as a precursor. The solution thermodynamics are represented by the ELECNRTL method in Aspen Plus, which uses the Redlich-Kwong equation of state to calculate the vapor phase fugacity coefficients and the electrolyte non-random two liquid (e-NRTL) model to calculate the activity coefficients in the liquid phase. Model parameters are calibrated by fitting data for VLE, heat capacity, and heat of absorption for the ternary MEA (monoethanolamine)- $H_2O$ -CO<sub>2</sub> system and VLE data for the binary MEA-H<sub>2</sub>O system<sup>[3](#page-9-1)</sup>. The kinetic model used in this work is taken from the Phoenix model, in which the ionic speciation of the system is simplified into two equilibrium reactions:

> $2MEA + CO<sub>2</sub> \leftrightarrow MEA<sup>+</sup> + MEACOO<sup>-</sup>$  $MEA + CO<sub>2</sub> + H<sub>2</sub>O \leftrightarrow MEA<sup>+</sup> + HCO<sub>3</sub><sup>-</sup>$

The forward reaction rate constants are taken from the Phoenix model, and the overall reaction rate is written in terms of the equilibrium constants which are also calculated as part of the thermodynamic framework of the system. This follows the methodology presented in Mathias and Gilmartin<sup>[4](#page-9-2)</sup>, and is implemented to ensure that the reaction kinetics are consistent with the thermodynamic framework.

#### **2.1.3 Mass Transfer and Hydraulic Models**

The development of mass transfer and hydraulic models for this MEA steady-state model is presented in the work of Chinen et al.<sup>[5](#page-9-3)</sup>. Hydrodynamic models developed in this work include models for pressure drop and hold-up. The Billet and Schultes correlation<sup>[6](#page-9-4)</sup> is regressed with data from Tsai<sup>[7](#page-9-5)</sup> for MellapakPlus<sup>TM</sup>250Y packing, which is similar to the MellapakPlus 252Y packing that is used in this work. In this work, a novel and integrated methodology to obtain

<span id="page-9-0"></span><sup>2</sup> Plaza, J.M. Modeling of Carbon Dioxide Absorption Using Aqueous Monoethanolamine, Piperazine, and Promoted Potassium Carbonate. The University of Texas at Austin, 2012.

<span id="page-9-1"></span> $3$  Morgan, J.C.; Chinen, A.S.; Omell, B.; Bhattacharyya, D.; Tong, C.; Miller, D.C., Thermodynamic Modeling and Uncertainty Quantification of CO<sup>2</sup> -Loaded Aqueous MEA Solutions. Chem Eng. Sci. 2017, 168, 309-324.

<span id="page-9-2"></span><sup>&</sup>lt;sup>4</sup> Mathias, P.M.; Gilmartin, J.P., Quantitative Evaluation of the Effect of Uncertainty in Property Models on the Simulated Performance of Solvent-Based CO<sup>2</sup> Capture. Energy Procedia. 2014, 63, 1171-1185.

<span id="page-9-3"></span><sup>&</sup>lt;sup>5</sup> Chinen, A.S.; Morgan, J.C.; Omell, B.; Bhattacharyya, D.; Tong, C.; Miller, D.C., Development of a Rigorous Modeling Framework for Solvent-Based CO<sup>2</sup> Capture. Part 1: Hydraulic and Mass Transfer Models and their Uncertainty Quantification. Ind. Eng. Chem. Res. 2018, 57, 10448-10463.

<span id="page-9-4"></span><sup>6</sup> Billet, R., Schultes, M., Predicting mass transfer in packed columns. Chem Eng Technol 1993, 16, 1-9.

<span id="page-9-5"></span><sup>7</sup> Tsai, R.E. Mass Transfer Area of Structured Packing. The University of Texas at Austin, 2010.

the mass transfer model is proposed. In this integrated mass transfer model, parameters of the interfacial area, mass transfer coefficient, and diffusivity models are regressed using wetted wall column data from Dugas<sup>[8](#page-10-0)</sup> and pilot plant data from Tobiesen et al.<sup>[9](#page-10-1)</sup>. This required simultaneous regression of process model and property parameters, which was accomplished using the CCSI software Framework for Optimization, Quantification of Uncertainty, and Surrogates [\[FOQUS\]](#page-30-1).

# **2.1.4 Development of Process Model**

The aforementioned submodels are integrated into this steady-state process model, which is representative of the configuration of the National Carbon Capture Center (NCCC) in Wilsonville, Alabama, for which data have been obtained for the validation of this model<sup>[10](#page-10-2)[11](#page-10-3)</sup>. No parameters have been tuned to improve the fit of the model to the pilot plant data. The model includes both the absorber and stripper columns, although the recylce of the lean solvent from the regenerator outlet to the absorber inlet is not modeled. The columns are modeled as rate-based columns using RateSep<sup>TM</sup>.

The various submodels are implemented in Aspen Plus either as built-in models (e.g., ELECNRTL thermodynamic framework) or FORTRAN user models, in cases where built-in models with the appropriate model form are not available. The user models are combined into a dynamic library (ccsi10.dll or ccsi11.dll for this model) and a dynamic linking options (DLOPT) file (ccsi.opt) is also provided, which has already been specified in the Aspen Plus file for this model. The various user models contained in the linked library include physical property models for viscosity, density, surface tension, and diffusivity, the hydraulics model, the interfacial area model, and the reaction kinetics model. Further information on the user subroutines may be found *[here](#page-11-0)*.

## **2.1.5 Model Features**

The CCSI\_MEAModel.bkp file included is representative of a typical operating case at NCCC and some adjustment of operating variables is possible. Table 1 includes some of these variables and suggested ranges for which the model is expected to work, based on the ranges considered in testing at NCCC.

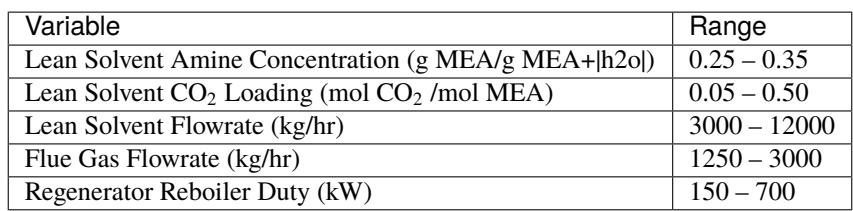

#### **Table 1. Suggested Ranges for Simulation Variables**

Table 1 includes the major variables that dictate the performance of the process, although the list is not exhaustive. Other variables, including operating temperature and pressure of the equipment, are set at typical values for the MEA-based  $CO<sub>2</sub>$  capture process, and slight variation of these variables is allowable. As the lean solvent flowrate is decreased, the intercooler flow rates should be adjusted accordingly.

<span id="page-10-0"></span><sup>8</sup> Dugas, R.E. Carbon Dioxide Absorption, Desorption, and Diffusion in Aqueous Piperazine and Monoethanolamine. The University of Texas at Austin, 2009.

<span id="page-10-1"></span><sup>&</sup>lt;sup>9</sup> Tobiesen, F.A.; Svendsen, H.F.; Juliussen, O., Experimental Validation of a Rigorous Absorber Model for CO<sub>2</sub> Postcombustion Capture. AIChE Journal. 2007, 53, 846-865.

<span id="page-10-2"></span><sup>&</sup>lt;sup>10</sup> Morgan, J.C.; Chinen, A.S.; Omell, B.; Bhattacharyya, D.; Tong, C.; Miller, D.C.; Buschle, B.; Lucquiaud, M., Development of a Rigorous Modeling Framework for Solvent-Based CO<sup>2</sup> Capture. Part 2: Steady-State Validation and Uncertainty Quantification with Pilot Data. Ind. Eng. Chem. Res. 2018, 57, 10464-10481.

<span id="page-10-3"></span><sup>11</sup> Morgan, J.C.; Chinen, A.S.; Anderson-Cook, C.; Tong, C.; Carroll, J.; Saha, C.; Omell, B.; Bhattacharyya, D.; Matuszewski, M.; Bhat, K.S.; Miller, D.C., Development of a Framework for Sequential Bayesian Design of Experiments: Application to a Pilot-Scale Solvent-Based CO<sup>2</sup> Capture Process. App. Energy. 2020, 262, 114533.

The apparent mole fractions of molecular species may be calculated from the amine concentration ( $W<sub>MEA</sub>$ ) and  $CO<sub>2</sub>$ loading () using the equations:

$$
X_{\text{MEA}} = \left(1 + \alpha + \left(\frac{\text{MW}_{\text{MEA}}}{\text{MW}_{H_2O}}\right) \left(\frac{1}{\text{W}_{\text{MEA}}} - 1\right)\right)^{-1}
$$

$$
X_{\text{CO}_2} = \alpha X_{\text{MEA}}
$$

$$
X_{H_2O} = 1 - X_{\text{MEA}} - X_{\text{CO}_2}
$$

#### **References**

# <span id="page-11-0"></span>**2.2 Development of FORTRAN Subroutines**

This section is optional and intended primarily for those users who wish to directly develop the FORTRAN subroutines used in this model and compile them as a dll file. Otherwise, the user may used the provided ccsi.opt and either the ccsi10.dll or ccsi11.dll file. In order to create the dll file, ensure that an Intel Fortran compiler and Microsoft Visual Studio are installed in the machine. Open the Aspen application *Set Compiler for V10* (or the application corresponding to the version of Aspen Plus in use) to see the list of combinations compatible with V10 and V11, respectively; this is shown for both versions in Figure 1.

#### **Figure 1. 'Set Compiler' applications for (A) Aspen Plus V10 and (B) Aspen Plus V11**

As directed in the set compiler application, select an option for which the *State* is *OK*. The provided dll files ccsi10. dll and ccsi11.dll were compiled with the respective FORTRAN compilers shown with the 'OK' status in Figure 1. If all options are shown with the *ERROR* status, then one cannot proceed with the following steps until the appropriate software is installed.

To obtain the FORTRAN template .f files distributed with Aspen Tech software, navigate to one of the following folders depending on the Aspen verson of interest:

```
C:\Program Files (x86)\AspenTech\Aspen Plus V10.0\Engine\User
C:\Program Files\AspenTech\Aspen Plus V11.0\Engine\User
```
**Note:** Templates for V10 (32-bit program) may be found in the Program Files (x86) directory, while those for later versions (64-bit program) are found in the Program Files directory.

The following subsections provide the details of the required updates to the template files.

### **2.2.1 Viscosity Model**

For the liquid viscosity model, open the file mul2u2.f. In the section of the code titled DECLARE ARGUMENTS, add the following code for declaring additional variables. The existing code in this section of the template should not be deleted, as it is needed to declare the major input and output variables of the subroutine.

```
INTEGER DMS_KCCIDC,I
INTEGER IH2O, IMEA, IMEACOO, ICO2, IMEAH, IHCO3
REAL*8 XX(100),SUM,DSUM,DPSUM
REAL*8 A,B,C,D,E,F,G
REAL*8 MUW,XCO2T,XMEAT,XH2OT,LDG,WTMEA,MUBLEND
```
In the BEGIN EXECUTABLE CODE section, remove the template code that has been provided. Note that the final section of the template, which includes the definitions of the liquid viscosity (MUMX), its temperature derivative (DMUMX), and its pressure derivative (DPMUMX), should not be deleted. Insert the following code under BEGIN EXECUTABLE CODE:

```
IH2O = DMS_KCCIDC('H2O')
IMEA = DMS_KCCIDC('MEA')
IMEACOO = DMS_KCCIDC('MEACOO-')
ICO2 = DMS_KCCIDC('CO2')
IMEAH = DMS_KCCIDC('MEA+')
IHCO3 = DMS_KCCIDC('HCO3-')
DO I=1,100
      XX(I) = 0END DO
DO I=1,N
      IF (IDX(I). EQ. IH2O) XX(IH2O) = Z(I)IF IDX(I). EQ. IMEA) XX(IMEA) = Z(I)IF (IDX(I). EQ. IMEACOO) XX(IMEACOO) = Z(I)IF (IDX(I). EQ. ICO2) XX(ICO2) = Z(I)IF (IDX(I). EQ. IMEAH) XX(IMEAH) =Z(I)
      IF (IDX(I). EQ. IHCO3) XX(IHCO3) = Z(I)END DO
A = MULU2A(1, IMEA)B = MULU2A(2, IMEA)C = MULU2A(3, IMEA)D = MULU2A(4, IMEA)E = MULU2A(5, IMEA)F = MULU2A(1, IH2O)G = MULU2A(2, IH2O)MUV = 1.002MUW=MUW*10**(1.3272*(293.15-T-0.001053*(T-293.15)**2)/(T-168.15))
XCO2T = XX(IMEACOO) + XX(IHCO3) + XX(ICO2)XMEAT = XX(IMEACOO) + XX(IMEAH) + XX(IMEA)XH2OT = XX(IHCO3) + XX(IH2O)LDG = XCO2T/XMEATWTMEA = XMEAT*XMW(IMEA) + XH2OT*XMW(IH2O)WTMEA = 100*(\text{ (XMEAT*XMW(IMEA))}/\text{WTIMEA})MUBLEND=(A*WTMEA+B)*T+(C*WTMEA+D)
MUBLEND=MUBLEND*(LDG*(E*WTMEA+F*T+G)+1)*WTMEA
MUBLEND=DEXP(MUBLEND/T**2)
IF (XMEAT.EQ.0) THEN
SUM=MUI(IH2O)
ELSE IF (XH2OT.EQ.0) THEN
      SUM=DEXP(-102.07+7992.1/T+13.724*LOG(T))/1000
ELSE
      SUM=MUBLEND*MUW/1000
END IF
```
The existing RETURN and END statements at the end of the code must be retained. Ensure that the inserted code lines do not get commented.

#### **2.2.2 Molar Volume Model**

For the liquid molar volume model, the process is analogous to that used for the viscosity model. In the folder that contains the Fortran templates, select v12u2.f. The following code should be added to the DECLARE ARGUMENTS section without deleting the existing code:

INTEGER DMS\_KCCIDC,I INTEGER IH2O, IMEA, IMEACOO, ICO2, IMEAH, IHCO3 REAL\*8 XX(100),SUM,DSUM,DPSUM REAL\*8 A,B,C,D,E REAL\*8 AM,BM,CM,AW,BW,CW REAL\*8 VH2O,VMEA REAL\*8 XCO2T,XMEAT,XH2OT,XTOT

In the section marked BEGIN EXECUTABLE CODE, remove the template code and replace with the code given below. As with the viscosity model, avoid deleting the definitions of liquid molar volume (VMX), its temperature derivative (DVMX), and its pressure derivative (DPVMX).

```
IH2O = DMS_KCCIDC('H2O')
IMEACOO = DMS_KCCIDC('MEACOO-')
ICO2 = DMS_KCCIDC('CO2')
IMEAH = DMS_KCCIDC('MEA+')
IHCO3 = DMS_KCCIDC('HCO3-')
IMEA = DMS_KCCIDC('MEA')
DO I=1,100
      XX(I) = 0END DO
DO I=1.NIF (IDX(I). EQ. IH2O) XX(IH2O) = Z(I)IF (IDX(I). EQ. IMEA) XX(IMEA) = Z(I)IF (IDX(I). EQ. IMEACOO) XX(IMEACOO) = Z(I)IF (ID(X1). EQ. ICO2) XX(ICO2) = Z(I)IF IDX(I). EQ. IMEAH) XX(IMEAH) =Z(I)
      IF (IDX(I). EQ. IHCO3) XX(IHCO3) = Z(I)END DO
A = VL2U2A(1, IMEA)B = VL2U2A(2, IMEA)C = VL2U2A(3, IMEA)D = VL2U2A(4, IMEA)E = VL2U2A(5, IMEA)AM=-0.000000535162
BM=-0.000451417
CM=1.19451
AW=-0.00000324839
BW=0.00165311
CW=0.793041
```

```
VH2O = XMW(IH2O)/(AW*T**2+BW*T+CW)
VMEA = XMW(IMEA) / (AM*T*2+BM*T+CM)XCO2T = XX(IMEACOO) + XX(IHCO3) + XX(ICO2)XMEAT = XX(IMEACOO) + XX(IMEAH) + XX(IMEA)XH2OT = XX(IHCO3) + XX(IH2O)XTOT = XCO2T+XMEAT+XH2OTXCO2 = XCO2T/XTOTXMEA = XMEAT/XTOTXH2O = XH2OT/XTOTSUM = XMEA*VMEA + XH2O*VH2O + XCO2*A + XMEA*XH2O* (B+C*XMEA)SUM = SUM+XMEA*XCO2*(D+E*XMEA)IF (XMEA.EQ.0) THEN
SUM=VI(IH2O)
ELSE IF (XH2O.EQ.0) THEN
      SUM=VMEA/1000
ELSE
      SUM=SUM/1000
END IF
DSUM=0D0
DPSUM=0D0
```
The existing RETURN and END statements at the end of the code must be retained.

#### **2.2.3 Surface Tension Model**

The process for creating the surface tension model is very similar to that used for the viscosity and molar volume models. In the folder containing the Fortran templates, select sig2u2.f. The following code should be added to the DECLARE ARGUMENTS section without deleting the existing code:

```
INTEGER DMS_KCCIDC,I
INTEGER IH2O, IMEA, IMEACOO, ICO2, IMEAH, IHCO3
REAL*8 XX(100),SUM,DSUM,DPSUM
REAL*8 A, B, C, D, E, F, G, H, K, JREAL*8 S1,S2,S3,S4,S5,S6
REAL*8 C1W,C1M,C2W,C2M,C3W,C3M,C4W,C4M,TCW,TCM
REAL*8 XMEAT,XCO2T,XH2OT
REAL*8 XMEA,XCO2,XH2O,LDG,WTMEA
REAL*8 FXNF,FXNG,SIGCO2,SIGH2O,SIGMEA
```
In the BEGIN EXECUTABLE CODE section, remove the template code and replace with the code given below. The definitions of the liquid surface tension (STMX) and its temperature and pressure derivatives (DSTMX and DPSTMX) should be retained.

```
IH2O = DMS_KCCIDC('H2O')
IMEA = DMS_KCCIDC('MEA')
IMEACOO = DMS_KCCIDC('MEACOO-')
```

```
ICO2 = DMS_KCCIDC('CO2')
IMEAH = DMS_KCCIDC('MEA+')
IHCO3 = DMS_KCCIDC('HCO3-')
DO I=1,100
      XX(I) = 0END DO
DO I=1,NIF (IDX(I). EQ. IH2O) XX(IH2O) = Z(I)IF (IDX(I). EQ. IMEA) XX(IMEA) = Z(I)IF (IDX(I). EQ. IMEACOO) XX(IMEACOO) = Z(I)IF (IDX(I). EQ. ICO2) XX(ICO2) = Z(I)IF (IDX(I). EQ. IMEAH) XX(IMEAH) =Z(I)
      IF (IDX(I). EQ. IHCO3) XX(IHCO3) = Z(I)END DO
A=SIGU2A(1,IMEA)
B=SIGU2A(2,IMEA)
C=SIGU2A(3,IMEA)
D=SIGU2A(4,IMEA)
E=SIGU2A(5,IMEA)
F=SIGU2A(1,IH2O)
G=SIGU2A(2,IH2O)
H=SIGU2A(3,IH2O)
K=SIGU2A(4,IH2O)
J=SIGU2A(5,IH2O)
S1=-5.987
S2=3.7699
S3=-0.43164
S4=0.018155
S5=-0.01207
S6=0.002119
C1W=0.18548
C1M=0.09945
C2W=2.717
C2M=1.067
C3W=-3.554
C3M=0C4W=2.047
C4M=0TCW=647.13
TCM=614.45
XCO2T=XX(IMEACOO)+XX(IHCO3)+XX(ICO2)
XMEAT=XX(IMEACOO)+XX(IMEAH)+XX(IMEA)
XH2OT=XX(IH2O)+XX(IHCO3)
WTMEA=(XMW(IMEA)*XMEAT)/(XMW(IMEA)*XMEAT+XMW(IH2O)*XH2OT)
LDG=XCO2T/XMEAT
XMEA = (1+LDG + (XMW(IMEA) / XMW(IH2O)) * (1-WTIMEA) / WTIMEA) * * (-1)
```

```
XCO2=XMEA*LDG
XH2O=1-XMEA-XCO2
FXNF=A+B*LDG+C*LDG**2+D*WTMEA+E*WTMEA**2
FXNG=F+G*LDG+H*LDG**2+K*WTMEA+J*WTMEA**2
SIGCO2=S1*WTMEA**2+S2*WTMEA+S3+T*(S4*WTMEA**2+S5*WTMEA+S6)
SIGH2O=C1W*(1-T/TCW)**(C2W+C3W*(T/TCW)+C4W*(T/TCW)**2)
SIGMEA=C1M*(1-T/TCM)**(C2M+C3M*(T/TCM)+C4M*(T/TCM)**2)
SUM=SIGH2O+(SIGCO2-SIGH2O)*FXNF*XCO2+(SIGMEA-SIGH2O)*FXNG*XMEA
IF (XMEAT.EQ.0) THEN
      SUM=STI(IH2O)
ELSE IF (XH2OT.EQ.0) THEN
      SUM=SIGMEA
ELSE
      SUM=SUM
END IF
DSUM=0D0
DPSUM=0D0
```
The existing RETURN and END statements at the end of the code must be retained.

#### **2.2.4 Diffusivity Model**

Select the template dl0u. f and add the following statement required for accessing component data stored in the labeled common DMS\_PLEX, to the end of the DECLARE VARIABLES USED IN DIMENSIONING section:

```
#include "dms_plex.cmn"
```
Ensure that the other #include statements are retained.

The following code should be added to the DECLARE ARGUMENTS section of the subroutine without deleting the existing code:

```
INTEGER DMS_KCCIDC,DMS_IFCMNC,NBOPST(6),NAME(2)
INTEGER IH2O, IMEA, IMEACOO, ICO2, IMEAH, IHCO3, IN2, IO2
REAL*8 VISC,MUMX
REAL*8 E,MU0,THET,A,BB,C,R,HG,MUW
REAL*8 B(1)EQUIVALENCE (B(1), IB(1))INTEGER DFACT_IDX,EFACT_IDX
REAL*8 DFACTCO2,DFACTMEA,EFACT,CO2DW,CO2D,MEAD
```
Remove all code given in the BEGIN EXECUTABLE CODE section, leaving only the final END statement. Replace this code with the following:

```
IH2O = DMS_KCCIDC('H2O')
IMEA = DMS_KCCIDC('MEA')
```

```
IMEACOO = DMS_KCCIDC('MEACOO-')
ICO2 = DMS_KCCIDC('CO2')
IMEAH = DMS_KCCIDC('MEA+')
IHCO3 = DMS_KCCIDC('HCO3-')
IN2 = DMS_KCCIDC('N2')
IO2 = DMS_KCCIDC('02')CALL PPUTL_GOPSET(NBOPST, NAME)
CALL PPMON_VISCL (T, P, X, N, IDX, NBOPST, KDIAG, VISC, KER)
MUMX = VISCE = 4.753D0
MU0 = 0.000024055D0
THET = 139.7D0
A = 0.000442D0BB = 0.0009565D0
C = 0.0124D0R = 0.008314D0P = P / 10000000HG = A * P + ((E - BB * P) / (R * (T - THET - C * P)))MUW = (MU0 * EXP(HG))DFACT_IDX = DMS_IFCMNC('DFACT1')
EFACT_IDX = DMS_IFCMNC('EFACT')
DFACTCO2 = B(DFACT_IDX+IDX(ICO2))
DFACTMEA = B(DFACT_IDX+IDX(IMEA))
EFACT = B(EFACT_IDX+IDX(ICO2))CO2DW = 0.00000235D0*EXP(-2119D0/T)
CO2D = CO2DW * (MUW / MUMX) * (0.8D0) * ((T/313.15) * *(EFACT))CO2D = CO2D * DFACTCO2CO2D = ((\text{DFACTCO2})**2)/DFACTMEA * (MUW/MUMX)**0.8
CO2D = CO2D*(T/313.15)**(EFACT)MEAD = (1/((MUMX/MUW) * * 0.8D0)) * ((T/313.15) * * (EFACT))MEAD = MEAD * DFACTMEADO 200 I = 1, N
      DO 100 J = 1, N
      IF (I.EQ.J) THEN
            QBIN(I, J) = QDOELSE
            QBIN(I, J) = MEADIF (I.EQ.ICO2)QBIN(I,J) = CO2DIF (J.EQ.ICO2)QBIN(I,J) = CO2DIF (I.EQ.IN2)QBIN(I,J) = CO2DIF (J.EQ.IN2)QBIN(I,J) = CO2D
```
END IF 100 CONTINUE 200 CONTINUE

### **2.2.5 Reaction Kinetics Model**

The template to be used for the reaction kinetics model is tiled usrknt. f, which is designed specifically for use with the reaction kinetics in rate-based columns (REACT-DIST type reaction). The following code should be placed at the end of the DECLARE VARIABLES USED IN DIMENSIONING section, after the code lines

EQUIVALENCE (RMISS, USER\_RUMISS)

and

:

EQUIVALENCE (IMISS, USER\_IUMISS)

```
#include "dms_rglob.cmn"
#include "dms_lclist.cmn"
#include "pputl_ppglob.cmn"
#include "dms_ipoff3.cmn"
#include "dms_plex.cmn"
```
EQUIVALENCE(IB(1),B(1))

The following code should be placed in the DECLARE ARGUMENTS section without deleting the existing code:

```
INTEGER I,K,FN,L_GAMMA,L_GAMUS,GAM,US,DMS_KFORMC,KPHI,KER
INTEGER DMS_ALIPOFF3,IHELGK
REAL *8 B(1)
REAL*8 N_H2O,N_CO2,N_MEA,N_MEAH,N_MEAC,N_HCO3
REAL*8 PHI(100),DPHI(100),GAMMA(100),COEFFCO2,COEFFMEA
REAL*8 ACCO2,ACMEA,ACH2O,ACMEAH,ACMEAC,ACHCO3,R,STOI(100),LNRKO
REAL*8 DUM,KEQ1,KEQ2,RXNRATES(100)
```
The following code should be placed in the BEGIN EXECUTABLE CODE section:

```
FN(I) = I+LCLIST_LBLCLISTL_GAMMA(I) = FN(GAM) + IL_GAMUS(I) = FN(US) + IN_H2O = DMS_KFORMC(H2O')
N_{C}O2 = DMS_KFORMC('CO2')
N_MEA = DMS_KFORMC('C2H7NO')
N_MEAH = DMS_KFORMC('C2H8NO+')
N_MEAC = DMS_KFORMC('C3H6NO3-')
N_HCO3 = DMS_KFORMC('HCO3-')
T = TLIQ
```

```
KPHI = 1CALL PPMON_FUGLY(T,P,X,Y,NCOMP,IDX,NBOPST,KDIAG,KPHI,PHI,DPHI,KER)
GAM = DMS\_ALIPOFF3(24)DO I=1,NCOMP
GAMMA(I)=1.D0IF (INT(1).EQ.1) GAMMA(I) = DEXP(B(L_GAMMA(I)))END DO
US = DMS_ALIPOFF3(29)
COEFFCO2 = DEXP(B(L_GAMUS(N_COO2)))COEFFMEA = DEXP(B(L_GAMUS(N_MEA)))
ACCO2 = COEFFCO2 * X(N_{C02}, 1)ACMEA = COEFFMEA * X(N_MEA, 1)ACH2O = GAMMA(N_H2O)*X(N_H2O,1)ACMEAH = GAMMA(N_MEAH)*X(N_MEAH,1)ACMEAC = GAMMA(N_MEAC)*X(N_MEAC,1)ACHCO3 = GAMMA(N_HCO3)*X(N_HCO3,1)R = PPGLOB_RGAS/1000DO I=1,100
      STOI(I) = 0D0END DO
DO I=1, NCOMP
      IF (ID(I).EQ.N_MEA) STOI(I)=-2D0IF (ID(I).EQ.N_C02) STOI(I)=-1D0IF (IDX(I).EQ.N_MEAH) STOI(I)=1D0
      IF (IDX(I).EQ.N_MEAC) STOI(I)=1D0
END DO
LNRKO = RGLOB_RMISS
CALL PPELC_ZKEQ(T,1,1,0,STOI,0D0,NCOMP,IDX,0,1,1,NBOPST,KDIAG,
 2 LNRKO,P,IHELGK,DUM,0,0,0)
KEQ1 = DEXP(LNRKO)DO I=1,100
      STOI(I) = ODOEND DO
DO I=1, NCOMP
      IF (IDX(I).EQ.N_MEA) STOI(I)=-1D0IF (ID(I).EQ.N_C02) STOI(I)=-1D0IF (ID(I).EQ.N_H2O) STOI(I)=-1D0IF (IDX(I).EQ.N_MEAH) STOI(I)=1D0
      IF (IDX(I).EQ.N_HCO3) STOI(I)=1D0
```

```
ENDDO
LNRKO = RGLOB_RMISS
CALL PPELC_ZKEQ(T,1,1,0,STOI,0D0,NCOMP,IDX,0,1,1,NBOPST,KDIAG,
 2 LNRKO,P,IHELGK,DUM,0,0,0)
KEQ2 = DEXP(LNRKO)RXNRATES(1)=REAL(1)*DEXP(-REAL(3)/R*(1/TLIQ-1/298.15))*
 2 (ACMEA**2*ACCO2-ACMEAC*ACMEAH/KEQ1)
RXNRATES(2)=REAL(2)*DEXP(-REAL(4)/R*(1/TLIQ-1/298.15))*
 2 (ACMEA*ACCO2-ACMEAH*ACHCO3/(KEQ2*ACH2O))
DO K=1, NRL(1)RXNRATES(K) = RXNRATES(K)*HLDLIQRATEL(K) = RXNRATES(K)END DO
DO I=1, NCOMP
      RATES(I)=0.D0
END DO
DO K=1, NRL(1)DO I=1, NCOMP
           IF (DABS(STOIC(I,K)).GE.RGLOB_RMIN) RATES(I) = RATES(I) +
 2 STOIC(I,K)*RXNRATES(K)
      END DO
END DO
```
The existing RETURN and END statements at the end of the code must be retained.

#### **2.2.6 Mass Transfer Model**

The template to be used for the mass transfer model is usrmtrfc.f. The following should be added to the section titled "Declare local variables used in the user correlations":

REAL\*8 CL,CV,HYDDIAM,HOLDL

Here, only the code associated with mass transfer coefficients in packed columns will be replaced. This can be accomplished by deleting all code between the lines:

```
IF (COLTYP .EQ. 1) THEN
```
and

ELSE IF (COLTYP .EQ. 2) THEN

and replacing this code with:

 $CL=REAL(1)$ 

```
CV=REL(2)HYDDIAM=4*VOIDFR/SPAREA
      rhoLms = DENMXL*AVMWLI
      uL = FRATEL / TWRARA / DENMXLrhoVms = DENMXV*AVMWVA
      uV = FRATEV/TWRARA/DENMXV
      HOLDL = (12*VISCML*uL*SPAREA**2/(9.81*rhoLms))*0.33333333)IF (IPHASE.EQ.0) THEN
c LIQUID PHASE
      EXPKD = 0.50PREK = CL*(9.81*rhoLms/VISCML)**0.16666667*(1/HYDDIAM)**0.5PREK = PREK * (uL/SPAREA) * * 0.333333333PREK=PREK*TWRARA*HTPACK*AREAIF*DENMXL
     ELSE
c VAPOR PHASE
      PREK = CV*(SPAREA/HYDDIAM)**0.5PREK = PREK*(VISCMV/rhoVms)**0.3333333333333
      PREK = PREK*(uV*rhoVms/(VISCMV*SPAREA))**0.75
      PREK = PREK / (VOIDFR-HOLDL)^* * 0.5PREK=PREK*TWRARA*HTPACK*AREAIF*DENMXV
      EXPKD = 0.6666666667
```
**Note:** In earlier versions (up to and including 3.0) of the CCSI Steady State MEA model, the mass transfer coefficients were modeled using the built-in "Billet and Schultes (1993)" and the interfacial area (which is an input to the mass transfer coefficient calculation) with a user subroutine. However, it was determined that when modeling a rate-based column in Aspen Plus V10 with an in-built mass transfer coefficient and a user subroutine for interfacial area, the user-defined interfacial area correlation is overwritten by the in-built interfacial area correlation from the same source as the chosen mass transfer correlation. For this example, the interfacial area correlation associated with the selection "Billet and Schultes (1993)" was used in calculating interfacial area passed on to the mass transfer correlation despite the selection of "User" as the choice for interfacial area method. To fix this problem, the "User" method is used for both mass transfer coefficient and interfacial area methods in the new version of the CCSI Steady State MEA Model. The code for liquid and gas-phase mass transfer coefficients in the user subroutine is based on the equations given in Billet and Schultes, $<sup>1</sup>$  $<sup>1</sup>$  $<sup>1</sup>$  in order to ensure consistency with the original model.</sup>

### **2.2.7 Interfacial Area Model**

The template to be used for the interfacial area model is titled usrint fa. f. The following code should be added to the section titled "Declare local variables used in the user correlations":

REAL\*8 Aa,Bb

Remove the equations defining the variable dTemp and replace with the following:

```
Aa = \text{REAL}(2)Bb = REAL(3)dTemp = Aa*((WeL*FrL**(-1/3))**Bb)
```
The existing RETURN and END statements at the end of the code must be retained.

<span id="page-21-0"></span><sup>&</sup>lt;sup>1</sup> Billet, R., Schultes, M., Predicting mass transfer in packed columns. Chem Eng Technol 1993, 16, 1-9.

### **2.2.8 Holdup Model**

The template to be used for the liquid and vapor holdup in the RateSep routine is titled usrhldup.f. No additional variable names need to be declared. Remove the code between the statements

```
IF (COLTYP .EQ. 1) THEN
```
and

```
ELSE IF (COLTYP .EQ. 2) THEN
```
Insert the following replacement code:

```
IF (USRCOR .EQ. 1) THEN
        RHOL = AVMWLI * DENMXLUL = FRATEL/DENMXL/TWRARA
        HT=REAL(1)*(3.185966*(VISCML/RHOL)**0.3333*(UL))
 +**REAL(2)
        LHLDUP = HT * TWRARA * HTPACK
        VHLDUP = (1D0 - HT - VOIDFR) * TWRARA * HTPACKEND IF
```
The existing RETURN and END statements at the end of the code must be retained.

### **2.2.9 Creation of** dll **and** opt **files**

Once the updated Fortran subroutines are ready to be implemented in the Aspen Plus model, open the *Customize Aspen Plus* utility associated with the Aspen Plus version of interest. Within the simulation window, navigate to the directory containing the updated .f files. Enter the following line of code:

aspcomp \*.f

This will create a separate .obj file for all .f file in the current directory. Alternatively, individual .obj files can be created by executing the **aspcomp** command for each .f file. Once the .obj files are created, enter the following code to create the file ccsi10.dll in the current directory:

```
asplink ccsi10
```
The user may modify this command based on their preference for the dll file name.

The dll file is called within the ccsi.opt file distributed with the model. The opt file may be created as a text file by entering the name of the dll file that it points to, and changing the file extension to opt. The opt file is specified within the Aspen model in order to access the Fortran subroutines. For users who choose not to create the dll file, a version is provided with the release notes in the GitHub repository.

### **2.2.10 References**

# <span id="page-23-0"></span>**2.3 Tutorials**

Two tutorials are provide here to acquaint the user with the MEA process model. The first is focused on property calculations, in terms of estimating the equilibrium partial pressure of  $CO<sub>2</sub>$  as a function of temperature and  $CO<sub>2</sub>$  loading. The second tutorial is focused on flowsheet simulation of the  $CO<sub>2</sub>$  absorption and solvent regeneration processes.

### **2.3.1 Predicting System VLE**

1. Place the CCSI\_MEAModel.bkp file and the supporting files ccsi.opt and ccsi10.dll in the same directory. Open the CCSI\_MEAModel.bkp file. When prompted with the *Column Sizing/Rating Detected* box, select the *Use Legacy Hydraulics* option. If the Model Palette is not visible, it may be selected from the *View* tab at the top of the window. In the Model Palette, navigate to the *Manipulators* tab and then select *Mult* to create a multiplier block, which will be referred to by its default name *B1*. Double-click *B1* and then set the multiplication factor to *1*. Add an inlet stream to the block by clicking *Material* in the Model Palette, the red arrow on the inlet of *B1*, and then elsewhere in the flowsheet. Repeat the procedure for the outlet stream of *B1*. Name the inlet and outlet streams as *IN* and *OUT*, respectively.

**Note:** The streams may be renamed by double clicking the default name and typing the new name.

- 2. Double-click *IN* and configure it as follows:
	- a. Select *Temperature* and *Vapor Fraction* as the *Flash Type* specifications.
	- b. Temperature: 40°C.
	- c. Vapor Fraction: 0.0001.
	- d. Select *Mass-flow* in *gm/hr* as the composition basis. Set the values for *H2O* and *MEA* as *7* and *3* respectively.
- 1. In the left navigation pane, navigate to *Model Analysis Tools* → *Sensitivity* and then click *New*. The new sensitivity block may be named "PCO2". Under *Manipulated variable* in the *Vary* tab, select *New*, select *Mole Flow* as *type*, *IN* as *stream*, *CO2* as *component*, and *mol/hr* as the *units*. Under *Manipulated variable limits*, specify *0.0005* and *0.03* as the *lower* and *upper limits*, respectively, and *10* as the *number of points*. Navigate to the *Define* tab and then create a new measured variable named *PCO2*. Under *Edit selected variable*, select *Streams* as the *category*, *Stream-Prop* as the *type*, *IN* as the *stream*, and *PPCO2* as the *prop set*. Change the units to *kPa*. Navigate to the *Tabulate* tab and then click *Fill Variables*. Navigate to the *Options* tab and select the *Do not execute base case* option under *Execution options*.
- 3. Run the simulation by clicking the *Run* arrow or pressing F5. The results of the *PCO2* sensitivity block should be consistent with what is shown in Table 1.

**Note:** All of the warnings that appear in the *Control Panel* while running the simulation may be ignored.

**Table 1: Results of VLE Sensitivity Block**

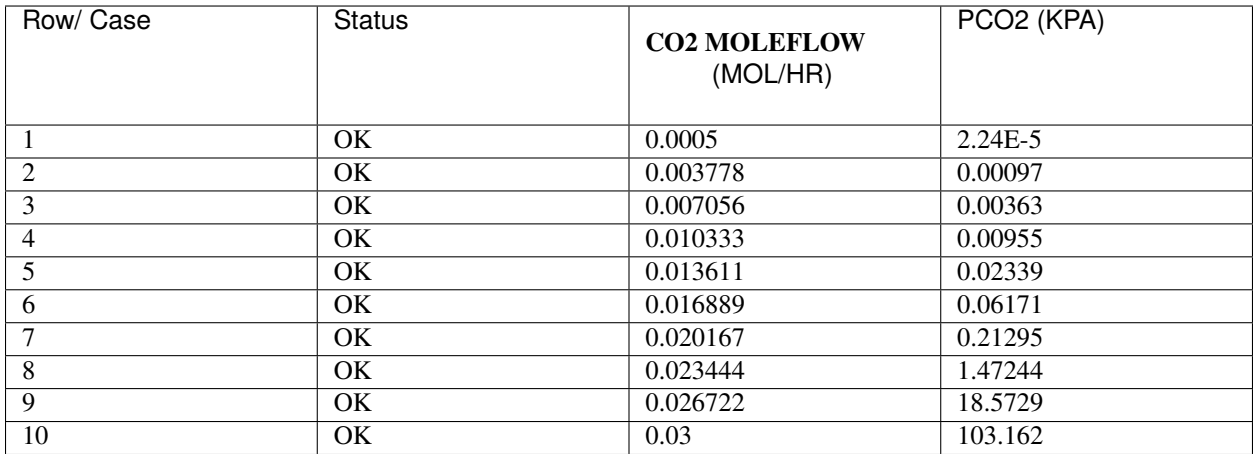

4. From this example, the vapor-liquid equilibrium (VLE) of the ternary MEA-H<sub>2</sub>O-CO<sub>2</sub> system as a function of temperature and  $CO_2$  loading may be determined for 30 wt% MEA. The  $CO_2$  loading (mol  $CO_2$ /mol MEA) may be calculated by multiplying the  $CO<sub>2</sub>$  molar flow by the molecular weight of MEA and dividing by the mass flow of MEA. For example:

$$
\frac{0.0005~\text{mol}~\text{CO}_2}{\text{hr}}\times\frac{61.08308~\text{g}~\text{MEA}}{\text{mol}~\text{MEA}}\times\frac{\text{hr}}{3~\text{g}~\text{MEA}}\approx0.0102~\text{mol}~\text{CO}_2/\text{mol}~\text{MEA}
$$

Following this procedure and evaluating the sensitivity block for temperatures of 80 and 120°C, by changing the temperature of the stream *IN* and re-running the simulation, a plot similar to Figure 2 may be generated.

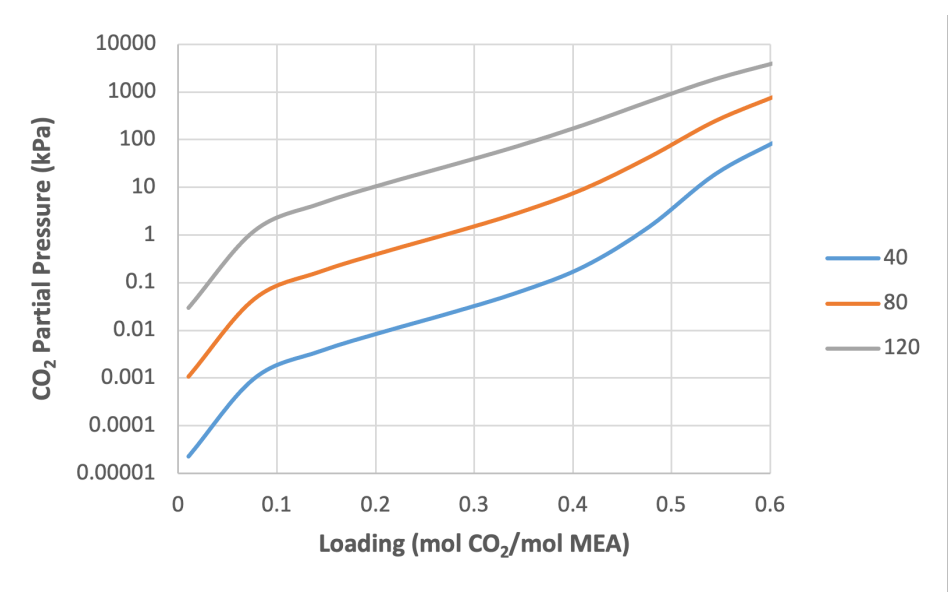

Figure 1: CO2 partial pressure as a function of loading and temperature (30 wt% MEA)

# **2.3.2 CO<sup>2</sup> Capture Process Simulation**

The base case model that is set up in the file CCSI\_MEAModel.bkp has operating variables and equipment configurations as specified in Table 2.

#### **Table 2: Variables for Base Case Simulation**

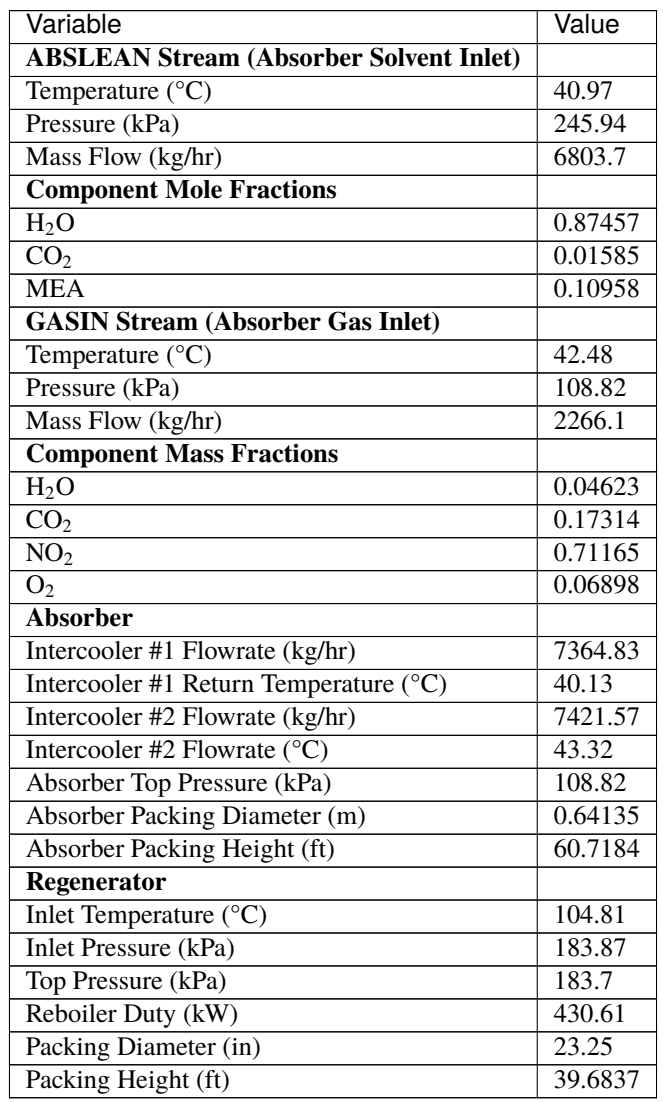

The variables described in Table 3 may be varied within reason, although abrupt changes in certain variables may results in failure of the simulation to converge. In the simulation provided in the example file, the variables for the *ABSLEAN* and *GASIN* streams can be located by double-clicking the respective streams. The variables for the absorber intercoolers can be located from the navigation pane by selecting  $\text{Block} \rightarrow \text{ABSORBER} \rightarrow \text{Configuration} \rightarrow \text{Pumparounds}$ , and the first and second intercoolers are referred to as *P-1* and *P-2*, respectively. The top pressure of the absorber and regenerator can be located by double-clicking the *ABSORBER* and *REGEN* blocks and selecting the *Pressure* tab. Moreover, the reboiler duty for *REGEN* is located under the *Configuration* tab. The column packing diameters and height can be located by selecting  $Block \rightarrow ABSORER$  or  $REGEN \rightarrow Sizing$  and Rating  $\rightarrow$  Packing Rating  $\rightarrow$  1  $\rightarrow$  *Setup*. The values of the regenerator inlet pressure and temperature are specified in the *PUMP* and *EXCHANGE* blocks, respectively.

**Note:** A sensitivity block, referred to as *FLOW* in the simulation, is used to set the flowrate of the inlet solvent stream, as the simulation will not automatically converge for such a low flow rate.

Next, the  $CO<sub>2</sub>$  capture process, which includes the absorber and regenerator columns, is evaluated for two sets of operating conditions.

1. Open the CCSI\_MEAModel.bkp file. In the navigation pane, right-click *Blocks*, select *Activate*, right-click *Streams*, and then select *Activate*. Run the simulation.

**Note:** All streams and blocks have been deactivated to reduce the time required to obtain the results for the test in Section 2.2 Predicting System VLE. If block *B1* and streams *IN* and *OUT* have already been created in the same file, they need to be deactivated by right-clicking them and selecting *Deactivate* before activating all streams with the aforementioned procedure.

5. In the flowsheet, right-click stream *ABSRICH*, select *Results*, and then select *STRIPOUT* from the drop-down arrow at the top of the right column. Ensure that the results obtained match those given in Table 3, noting that only selected rows are included in the table. The results shown in Table 3 were obtained from Aspen V10, and may vary slightly when using Aspen V11.

**Table 3: Selected Stream Table Results**

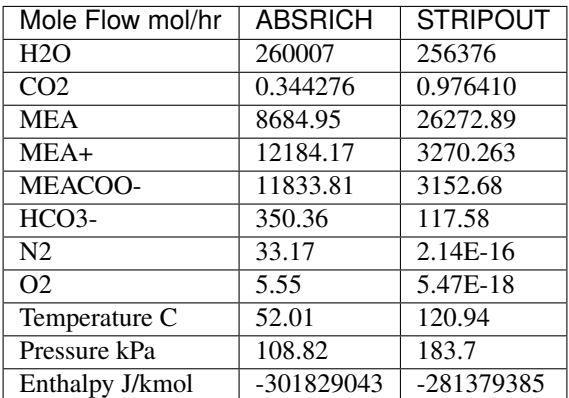

- 6. Reinitialize the simulation by clicking *Reset* or pressing Shift+F5, and then selecting *OK*. In the navigation pane, navigate to *Blocks*  $\rightarrow$  *Absorber*  $\rightarrow$  *Configuration*  $\rightarrow$  *Pumparounds*  $\rightarrow$  *P-1*, and then change the *flow rate* to *3000 kg/hr*. Navigate to *P-2* and then change the *flow rate* to the same value.
- 7. Navigate to *Model Analysis Tools* and activate the *FLOW* sensitivity block, which is used to determine the CO<sub>2</sub> capture percentage in the absorber and the required reboiler duty for the stripper as a function of the lean solvent flowrate. Execute the model, navigate to the results of the sensitivity block, and verify that the results are similar to those shown in Figure 3; note that these results were generated using Aspen V10 and may be slightly different when running the model with Aspen V11.

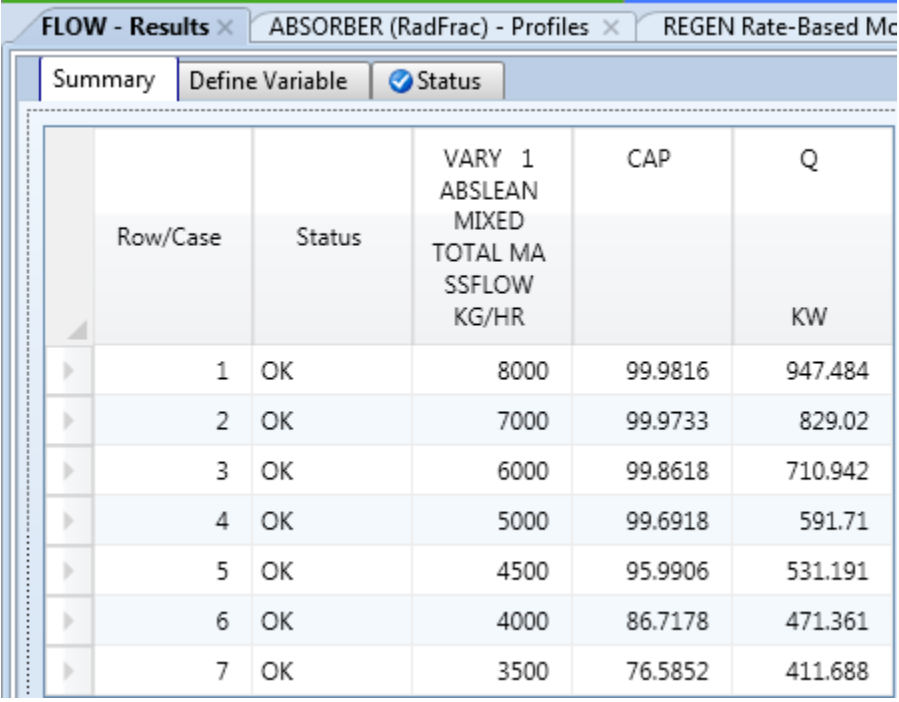

#### **Figure 2: Results of the :guilabel:`FLOW` sensitivity block for the case study.**

8. Navigate to *Blocks* → *Absorber* → *Profiles* and then highlight the columns labeled *Vapor Temperature* and *Liquid Temperature*. Under *Plot* on the *Home* tab, select *Custom*, and then verify that the resulting plot resembles Figure 4.

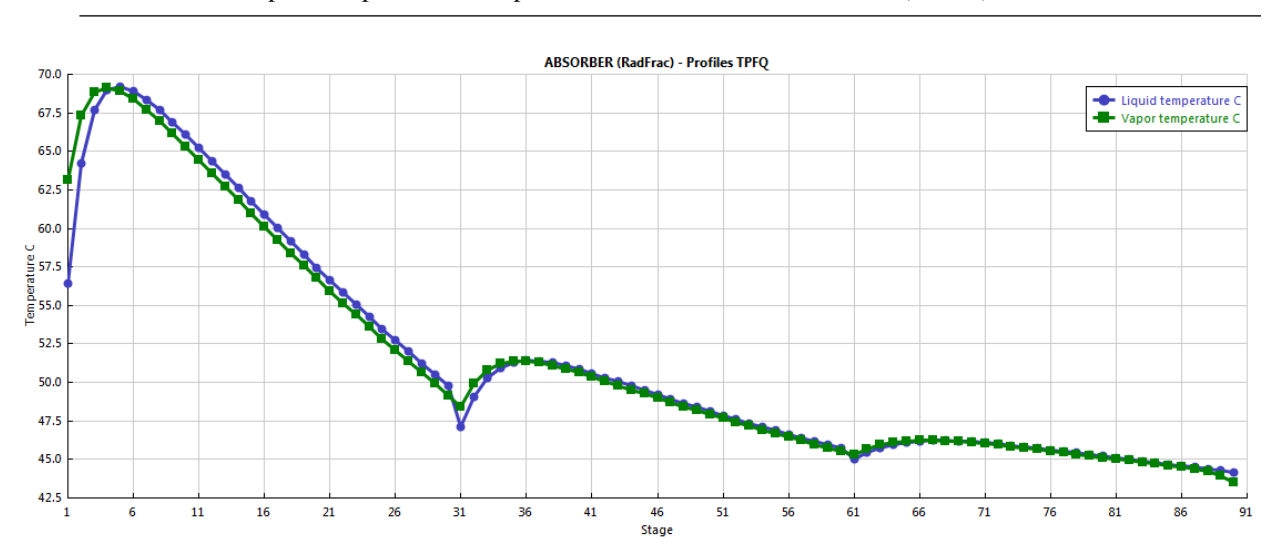

**Note:** These temperature profiles correspond to the last simulation executed (Case 8).

**Figure 3: Absorber temperature profile for the case study.**

9. Navigate to *Blocks*  $\rightarrow$  *Regen*  $\rightarrow$  *Profiles* and then repeat the procedure described in Step 5. Verify that the temperature profile resembles what is shown in Figure 4.

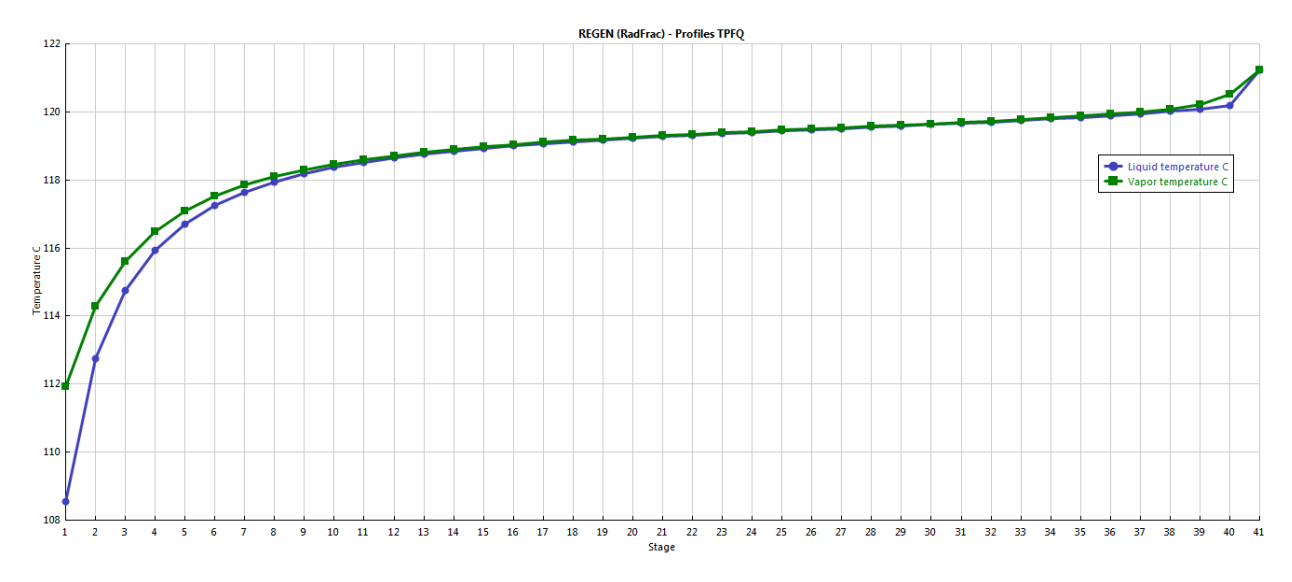

**Figure 4: Regenerator temperature profile for the case study.**

# <span id="page-28-0"></span>**2.4 Usage Information**

### **2.4.1 Environment/Prerequisites**

This product requires Aspen Plus® V10 or newer with an Aspen Rate-Based Distillation license.

### **2.4.2 Support**

Support can be obtained from the email support list [ccsi-support@acceleratecarboncapture.org](mailto:ccsi-support@acceleratecarboncapture.org) or by opening an issue at our GitHub repository: [https://github.com/CCSI-Toolset/MEA\\_ssm/issues](https://github.com/CCSI-Toolset/MEA_ssm/issues)

Copyright (c) 2012-2022

# <span id="page-28-1"></span>**2.5 Copyright Notice**

MEA Steady State Model was produced under the DOE Carbon Capture Simulation Initiative (CCSI), and is copyright (c) 2012 - 2022 by the software owners: Oak Ridge Institute for Science and Education (ORISE), TRIAD National Security, LLC., Lawrence Livermore National Security, LLC., The Regents of the University of California, through Lawrence Berkeley National Laboratory, Battelle Memorial Institute, Pacific Northwest Division through Pacific Northwest National Laboratory, Carnegie Mellon University, West Virginia University, Boston University, the Trustees of Princeton University, The University of Texas at Austin, URS Energy & Construction, Inc., et al.. All rights reserved.

NOTICE. This Software was developed under funding from the U.S. Department of Energy and the U.S. Government consequently retains certain rights. As such, the U.S. Government has been granted for itself and others acting on its behalf a paid-up, nonexclusive, irrevocable, worldwide license in the Software to reproduce, distribute copies to the public, prepare derivative works, and perform publicly and display publicly, and to permit other to do so.

# <span id="page-29-0"></span>**2.6 License Agreement**

MEA Steady State Model Copyright (c) 2012 - 2022, by the software owners: Oak Ridge Institute for Science and Education (ORISE), TRIAD National Security, LLC., Lawrence Livermore National Security, LLC., The Regents of the University of California, through Lawrence Berkeley National Laboratory, Battelle Memorial Institute, Pacific Northwest Division through Pacific Northwest National Laboratory, Carnegie Mellon University, West Virginia University, Boston University, the Trustees of Princeton University, The University of Texas at Austin, URS Energy & Construction, Inc., et al. All rights reserved.

Redistribution and use in source and binary forms, with or without modification, are permitted provided that the following conditions are met:

- 1. Redistributions of source code must retain the above copyright notice, this list of conditions and the following disclaimer.
- 2. Redistributions in binary form must reproduce the above copyright notice, this list of conditions and the following disclaimer in the documentation and/or other materials provided with the distribution.
- 3. Neither the name of the Carbon Capture Simulation Initiative, U.S. Dept. of Energy, the National Energy Technology Laboratory, Oak Ridge Institute for Science and Education (ORISE), TRIAD National Security, LLC., Lawrence Livermore National Security, LLC., the University of California, Lawrence Berkeley National Laboratory, Battelle Memorial Institute, Pacific Northwest National Laboratory, Carnegie Mellon University, West Virginia University, Boston University, the Trustees of Princeton University, the University of Texas at Austin, URS Energy & Construction, Inc., nor the names of its contributors may be used to endorse or promote products derived from this software without specific prior written permission.

THIS SOFTWARE IS PROVIDED BY THE COPYRIGHT HOLDERS AND CONTRIBUTORS "AS IS" AND ANY EXPRESS OR IMPLIED WARRANTIES, INCLUDING, BUT NOT LIMITED TO, THE IMPLIED WARRANTIES OF MERCHANTABILITY AND FITNESS FOR A PARTICULAR PURPOSE ARE DISCLAIMED. IN NO EVENT SHALL THE COPYRIGHT OWNER OR CONTRIBUTORS BE LIABLE FOR ANY DIRECT, INDIRECT, INCI-DENTAL, SPECIAL, EXEMPLARY, OR CONSEQUENTIAL DAMAGES (INCLUDING, BUT NOT LIMITED TO, PROCUREMENT OF SUBSTITUTE GOODS OR SERVICES; LOSS OF USE, DATA, OR PROFITS; OR BUSI-NESS INTERRUPTION) HOWEVER CAUSED AND ON ANY THEORY OF LIABILITY, WHETHER IN CON-TRACT, STRICT LIABILITY, OR TORT (INCLUDING NEGLIGENCE OR OTHERWISE) ARISING IN ANY WAY OUT OF THE USE OF THIS SOFTWARE, EVEN IF ADVISED OF THE POSSIBILITY OF SUCH DAMAGE.

You are under no obligation whatsoever to provide any bug fixes, patches, or upgrades to the features, functionality or performance of the source code ("Enhancements") to anyone; however, if you choose to make your Enhancements available either publicly, or directly to Lawrence Berkeley National Laboratory, without imposing a separate written license agreement for such Enhancements, then you hereby grant the following license: a non-exclusive, royalty-free perpetual license to install, use, modify, prepare derivative works, incorporate into other computer software, distribute, and sublicense such enhancements or derivative works thereof, in binary and source code form. This material was produced under the DOE Carbon Capture Simulation Initiative.

# **BIBLIOGRAPHY**

<span id="page-30-1"></span><span id="page-30-0"></span>[FOQUS] Framework for Optimization, Quantification of Uncertainty, and Surrogates (FOQUS). [https://github.com/](https://github.com/CCSI-Toolset/FOQUS) [CCSI-Toolset/FOQUS](https://github.com/CCSI-Toolset/FOQUS)